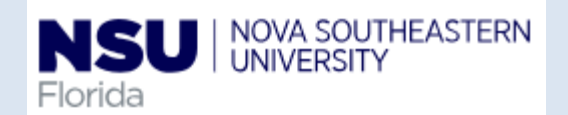

## **NSU** I NOVA SOUTHEASTERN<br>Florida **PAF- Scheduled Hours Change** - Quick reference Guide

1. Personnel Update Form access

The electronic version of the Personnel Update form is intended to streamline updates to active employee records by use of Banner Workflow/EPAF automation for regular employees, student employees, and temporary employees, and to provide status notifications to the originator from begin to end of the

transaction.

**Note: Google Chrome is the required browser for this form**

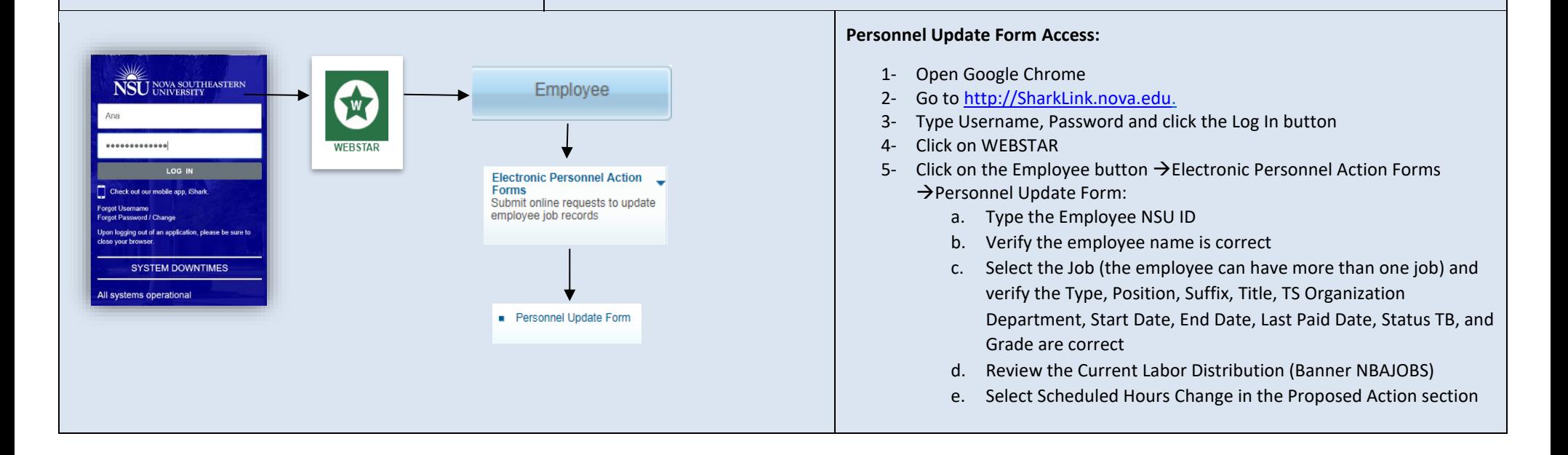

## 2. Fill out Scheduled Hours Change

Scheduled hours are the default hours employees are expected to work on a pay period basis.

The Proposed Changes to Scheduled Hours Change dynamic section is displayed when the originator checks this box in the Proposed Action(s) section. After entering a New Effective Date, this section is to be populated with the new weekly hours value. For faculty, faculty administrators and teachers (grade 55, 56 and 58), more information is required so a different view of this section is displayed.

**Note:** Scheduled Hours and Pay Rate changes cannot be submitted simultaneously unless they are part of a Job Reclassification request.

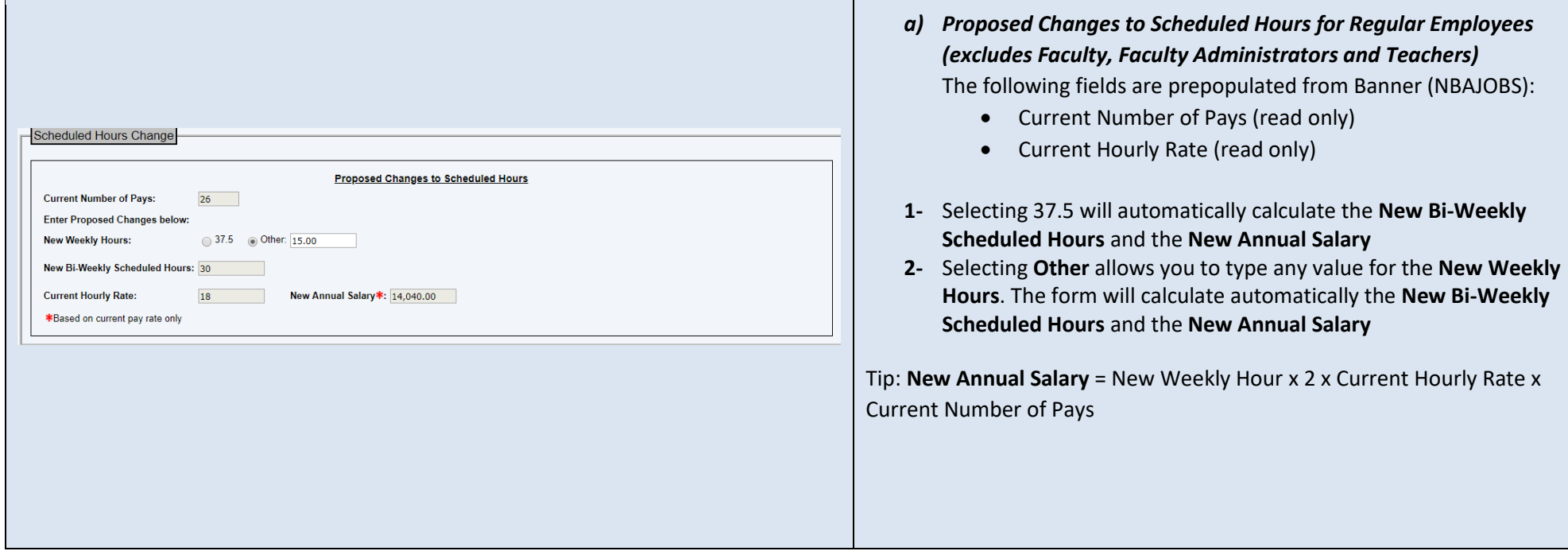

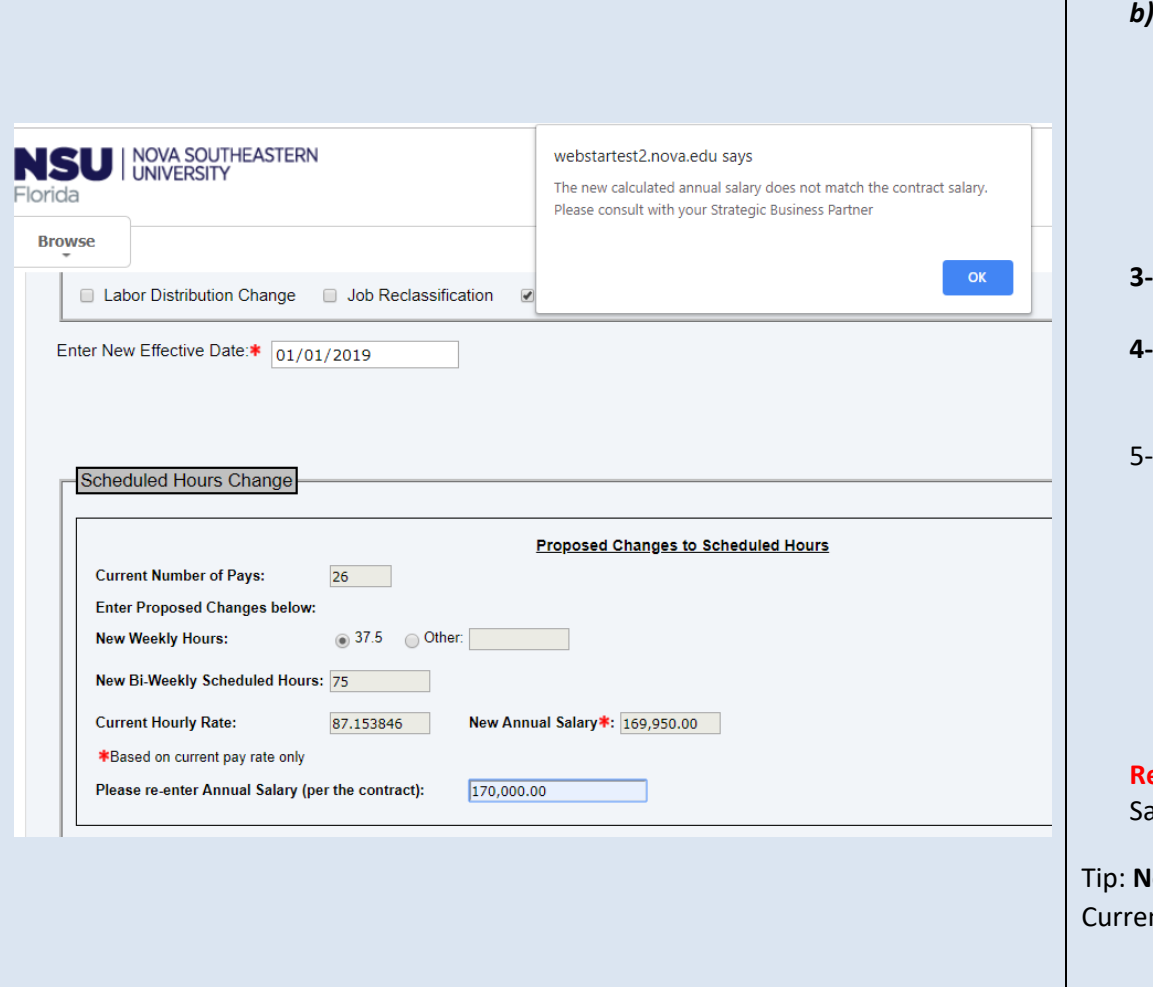

*b) Proposed Changes to Scheduled Hours for Faculty, Faculty Administrators and Teachers (grades 55, 58 and 56)*

The following fields are prepopulated from Banner (NBAJOBS):

- Current Number of Pays (read only)
- Current Hourly Rate (read only)
- **3-** Selecting 37.5 will automatically calculate the **New Bi-Weekly Scheduled Hours** and the **New Annual Salary**
- **4-** Selecting **Other** allows you to type any value for the **New Weekly Hours**. The form will calculate automatically the **New Bi-Weekly Scheduled Hours** and the **New Annual Salary**
- Please re-enter Annual Salary (per the contract): in this field the originator should enter the Annual Salary as per the faculty, faculty administrator or teacher contract. If the Annual Salary in their current contract is different to the calculated **New Annual Salary** a pop-up warning message will be displayed. This means that the information entered on the form is incorrect OR that a new contract is required before submission. If so, please contact your Strategic Business Partner.

**Emember:** you will not be able to submit the form until the Annual alary per contact and the New Annual Salary are the same amount.

**ew Annual Salary** = New Weekly Hour x 2 x Current Hourly Rate x nt Number of Pays

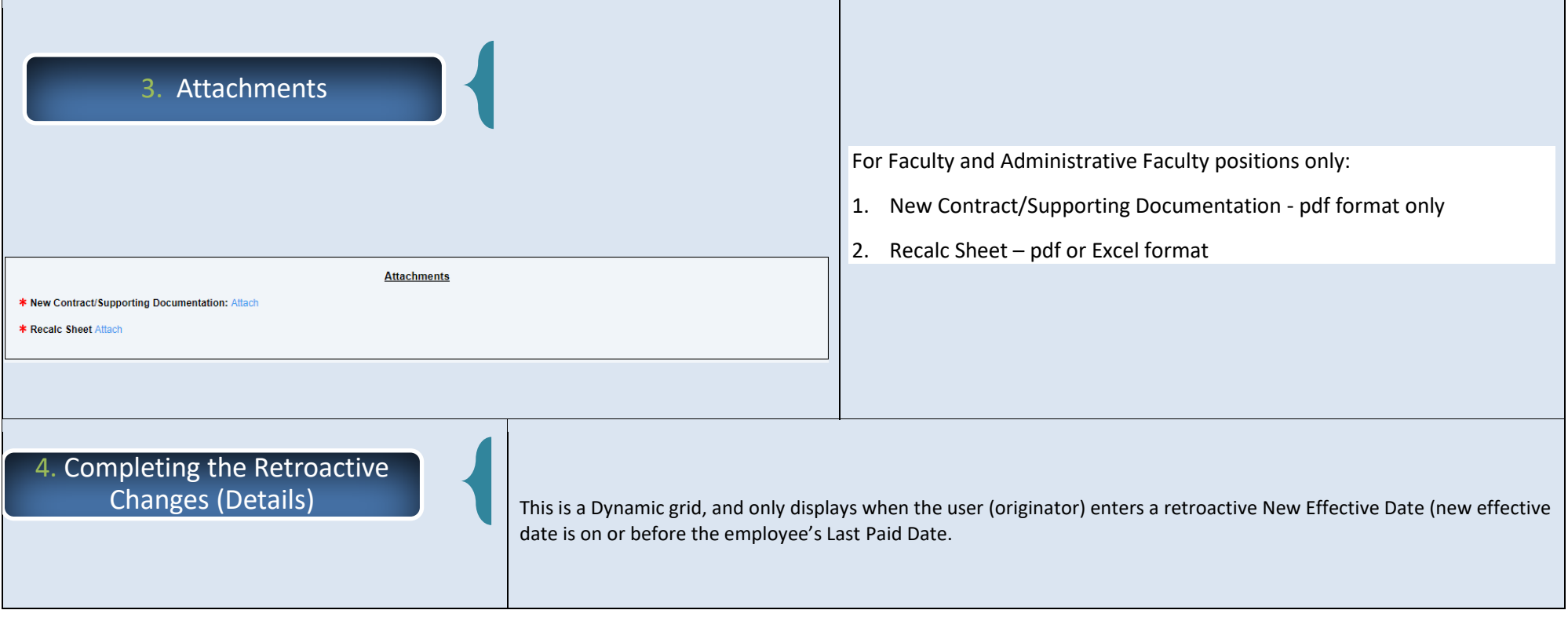

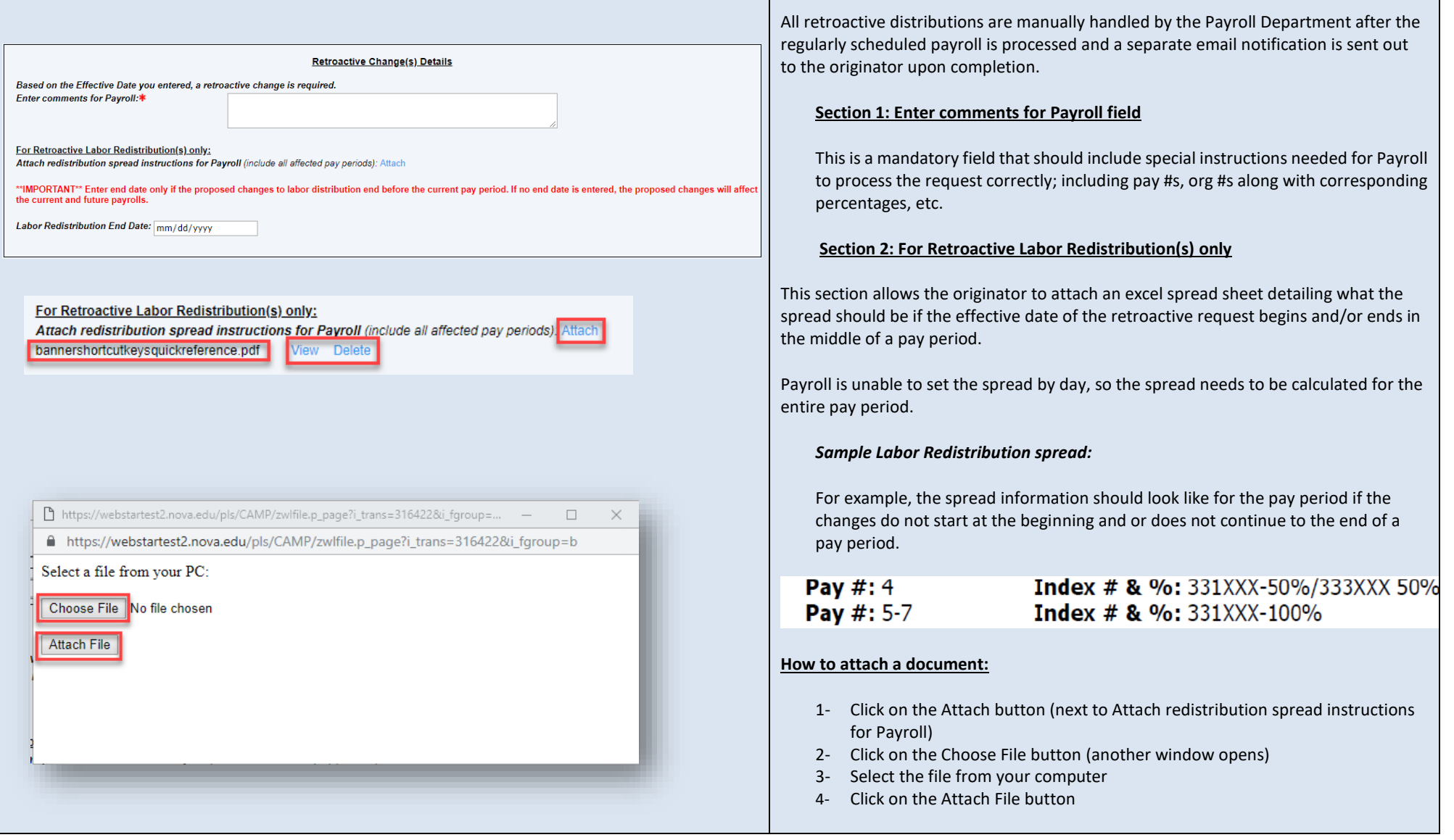

## 5. Completing the Changes to Home and/or Check Distribution Org/s

- 1- **The Employee's Home Org** controls the employee's location in SharkTalent
- 2- **The Employee's Check Distribution Org** controls the employee's location in SharkTime
- 3- **The Employee's Job Location indicates the physical work location of the employee**

**Remember:** avoid using orgs that start with a 3\* as they often expire.

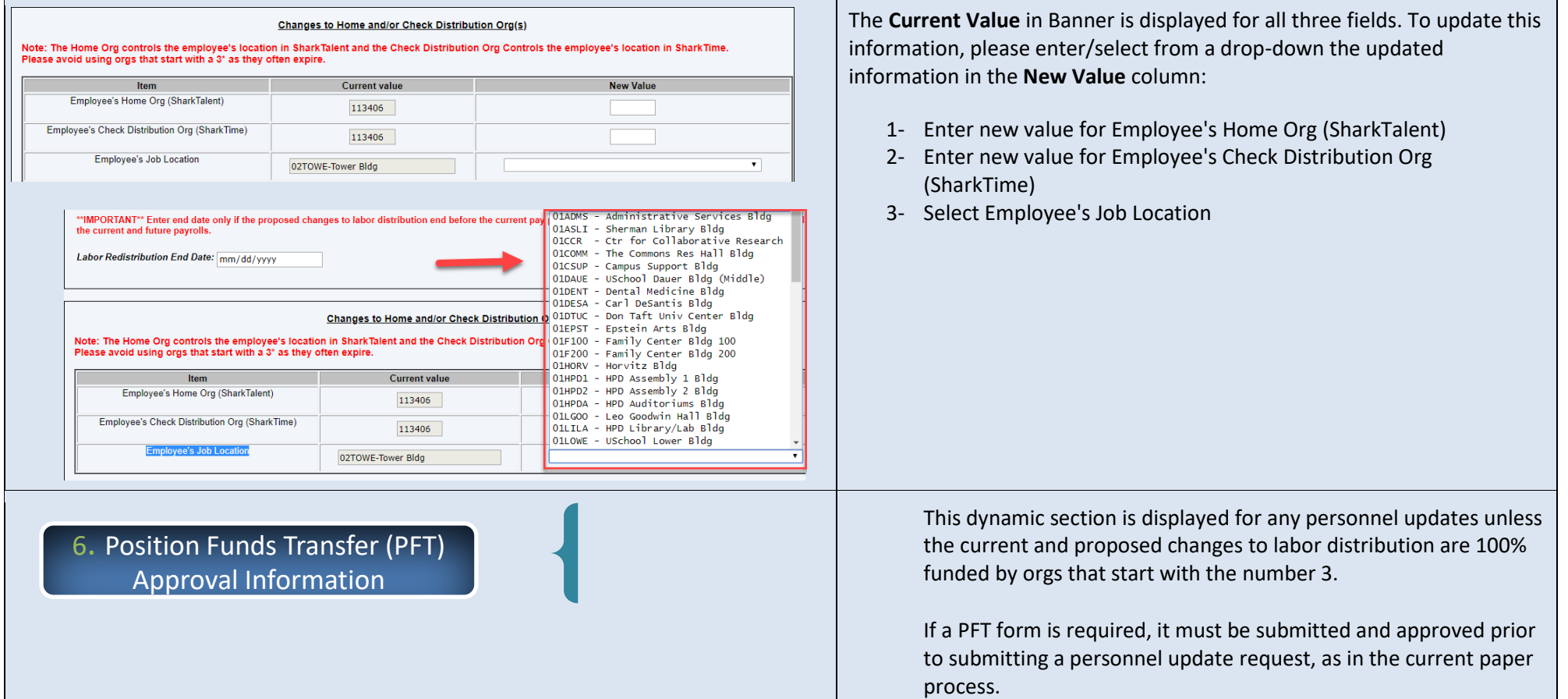

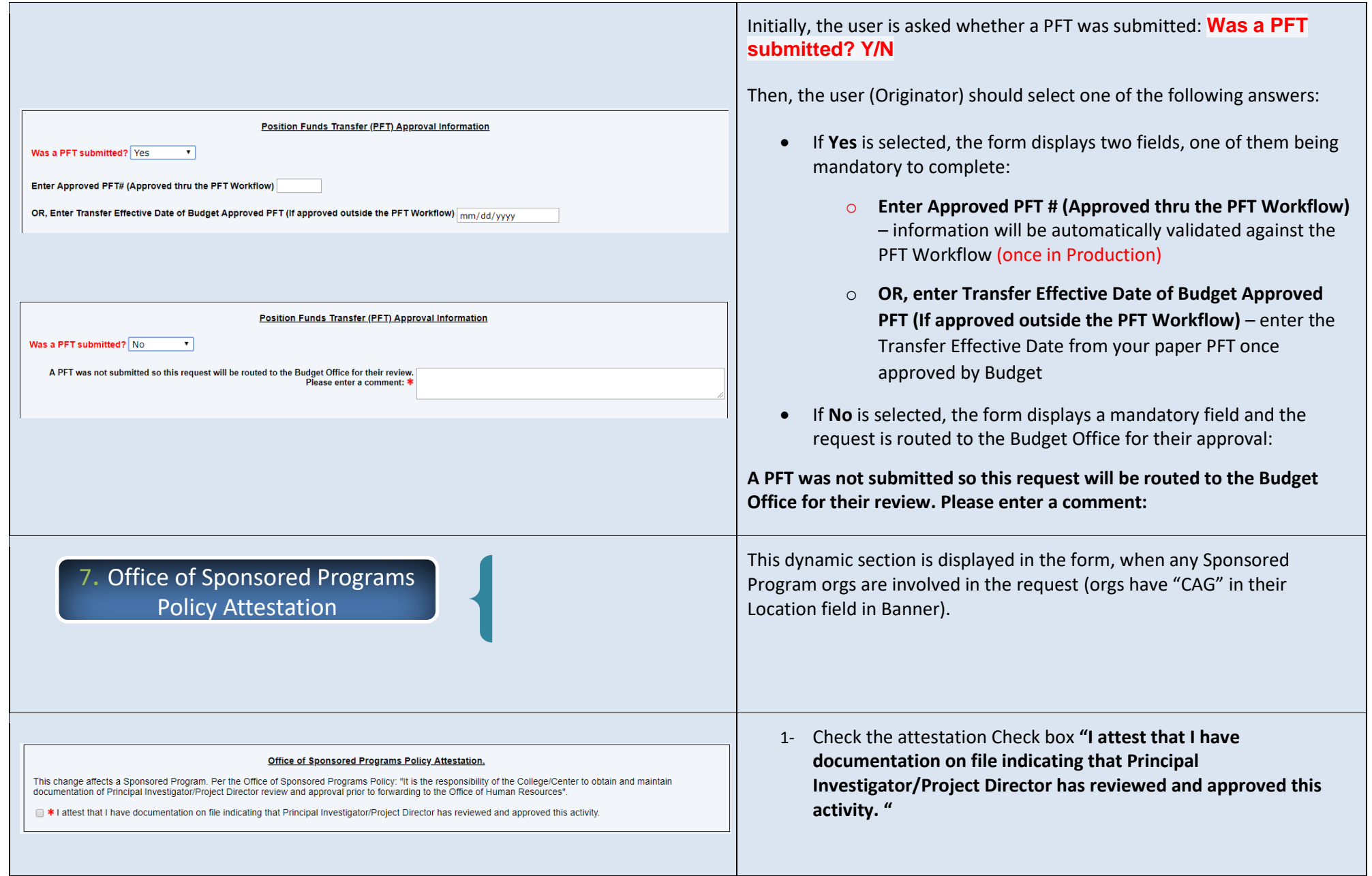

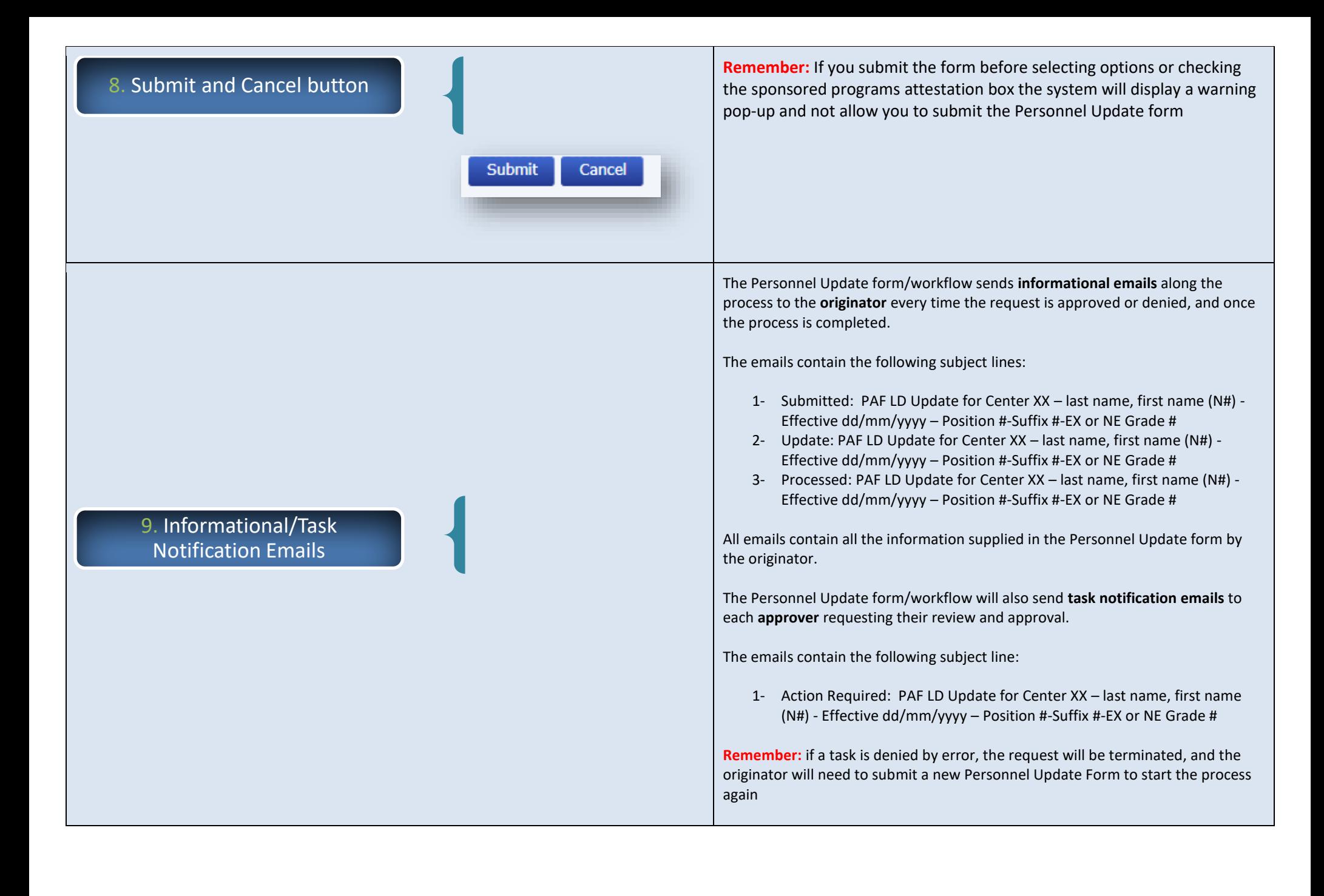